## **Hilfestellung zur Konfiguration**

## **des ALL0235mini als Client**

- 1. Der Schalter auf der Seite des Gerätes **muss** sich auf der "AP"-Seite befinden.
- 2. Möglicherweise müssen Sie die IP-Adresse des Gerätes im Vorfeld ändern, damit es zu keinen IP-Adress-Konflikten kommt. (Im Falle dass Ihr Router ebenfalls die 192.168.100.1 als IP-Adresse besitzt.) Oder Sie verbinden das Gerät direkt mit einem Rechner mit statischer IP-Adresse.
- 3. **Startseite -> Wireless -> Basic Settings -> Wireless Mode -> "Client"- Mode auswählen**

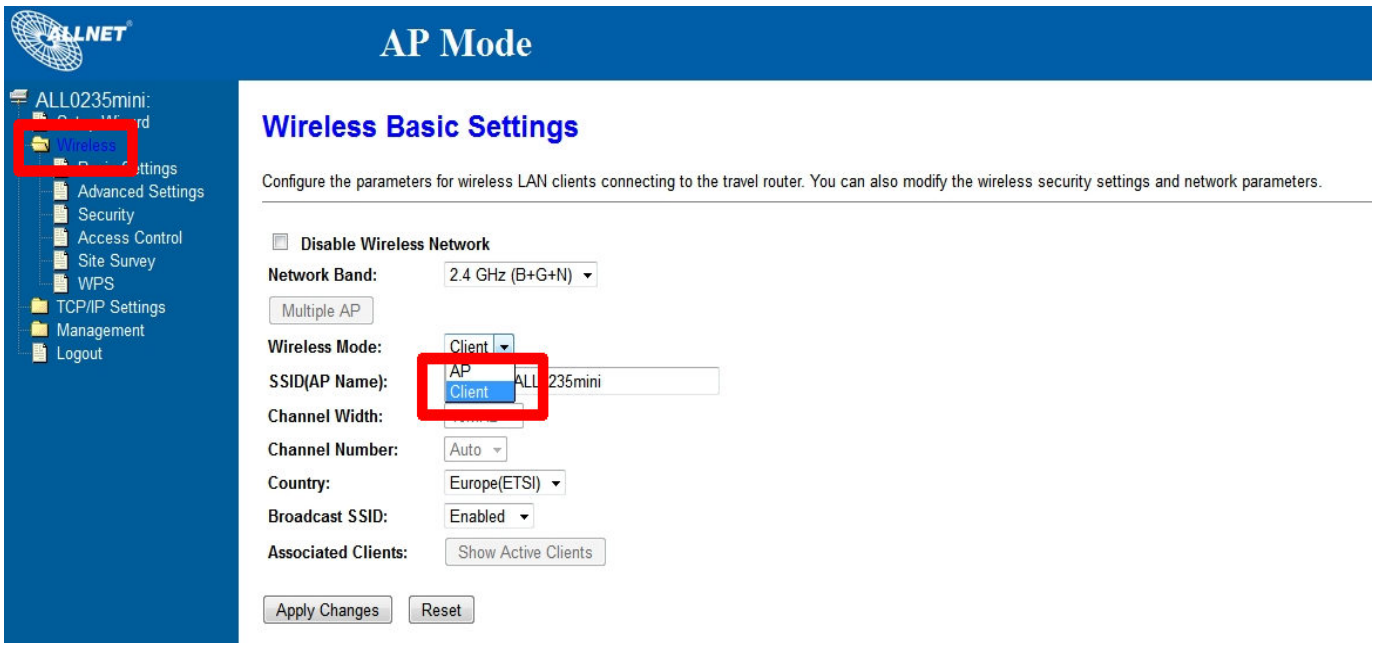

4. Site Survey -> SSID auswählen -> mit "NEXT" bestätigen

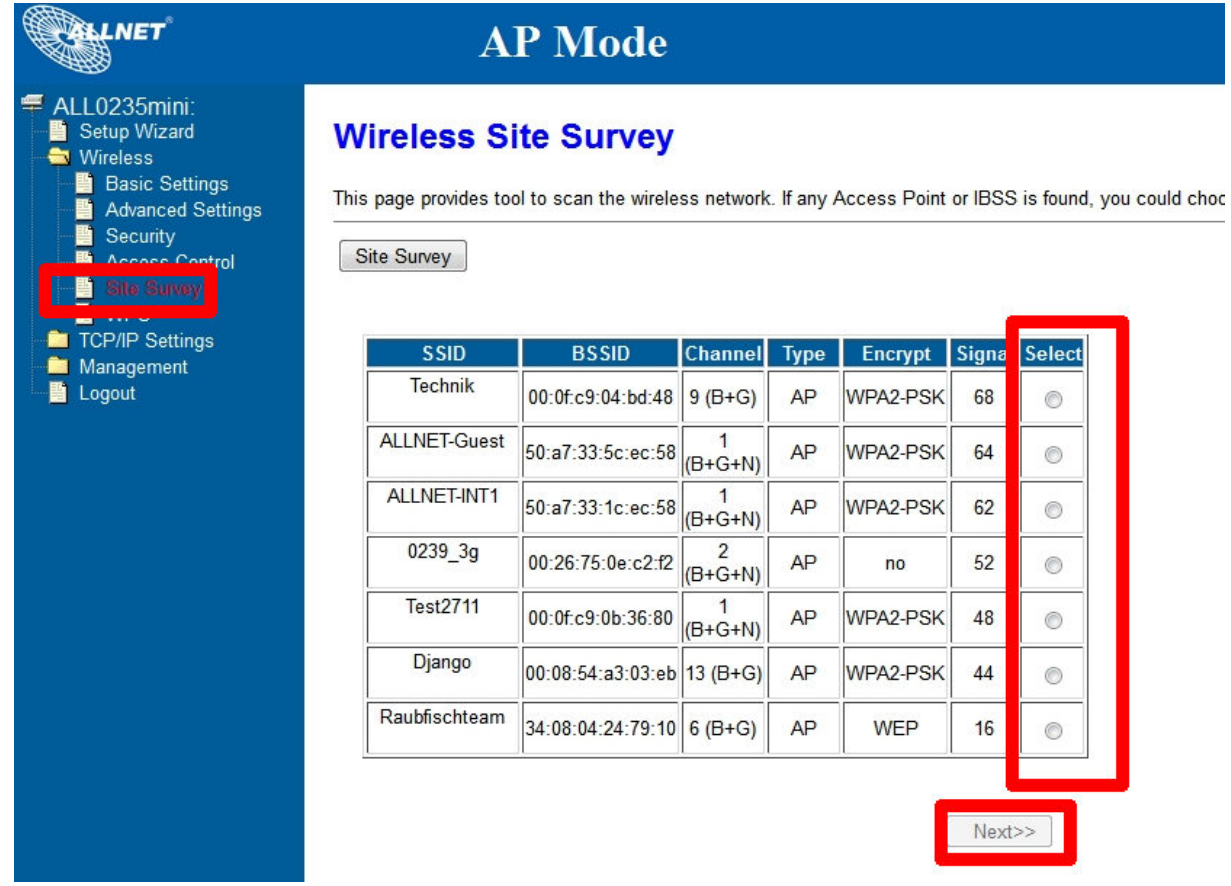

5. **Eingabe des WLAN-Passworts sowie der Verschlüsselungsart** 

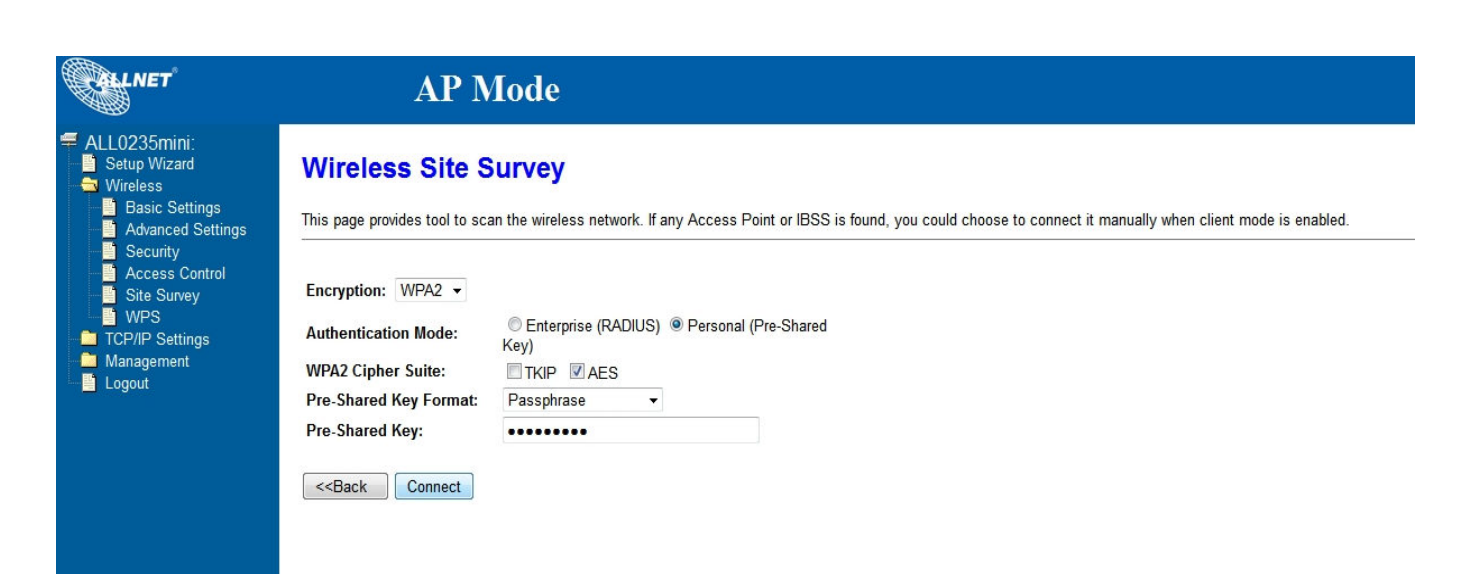

6. **Erfolgreicher Verbindungsaufbau** 

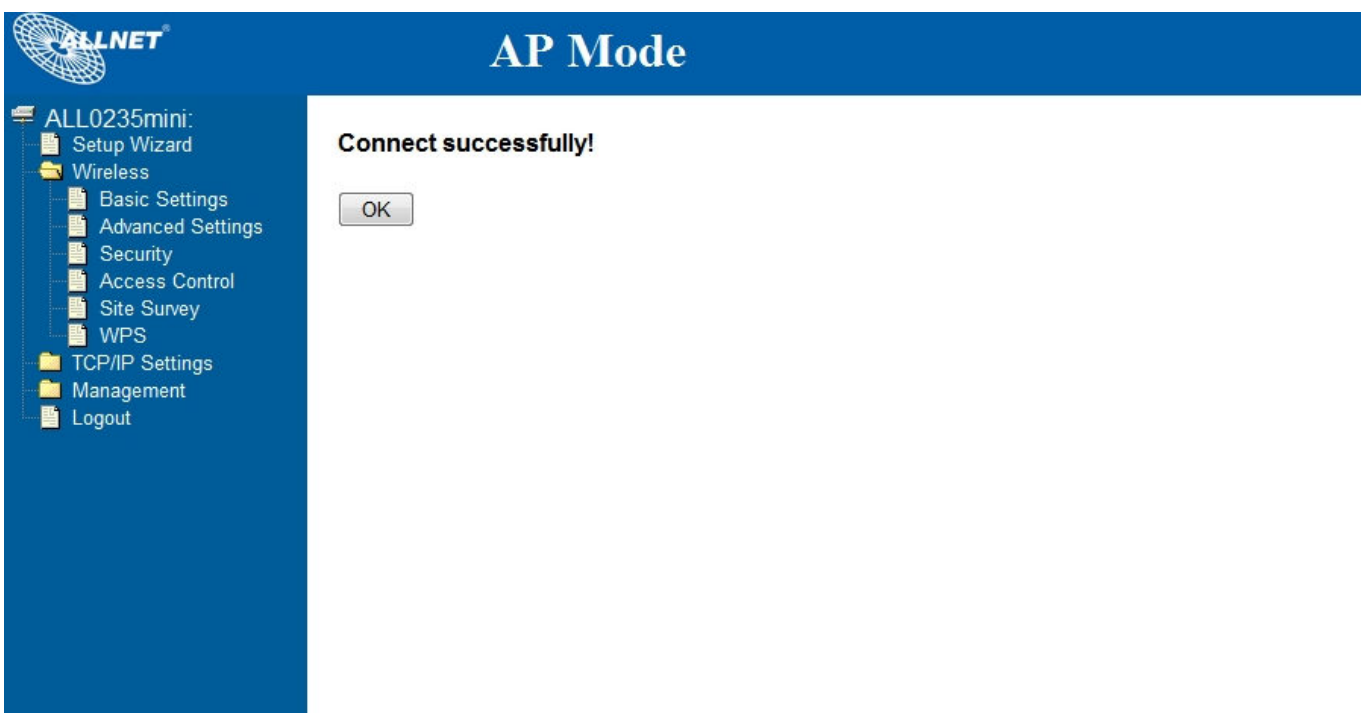